#### **Augmentez votre visibilité avec Google+ (1ère partie)**

Retour au sommaire de la lettre

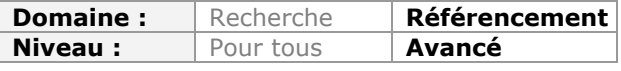

*On ne peut plus nier le fait que Google met tout en œuvre pour forcer la visibilité de son réseau social Google+ sur le Web mondial. Ce réseau social devient donc, jour après jour, quasi indispensable dans une stratégie globale de visibilité sur le Web tout comme en termes de SEO, les fonctions "Search Plus Your World" devant arriver prochainement sur le moteur de recherche en France. Voici donc un article, en deux parties, qui va tenter de couvrir de la façon la plus large possible les différentes façons d'intégrer Google+ dans vos actions de marketing au quotidien et le tout en complémentarité avec Facebook. Vous n'avez pas fini de "socialiser" sur le Web...*

## *Google+ en statistiques*

Difficile de passer sous silence le fait que, depuis quelques semaines, le réseau social Google+ devient de plus en plus important en termes de visibilité, et que Google fait tout pour cela :-) Pour en avoir le cœur net, un grand nombre de sites et de services regorgent de statistiques sur Google+ :

- Social Statistics :<http://socialstatistics.com/>;

- Socialbakers : [http://www.socialbakers.com/google-plus-statistics/.](http://www.socialbakers.com/google-plus-statistics/)

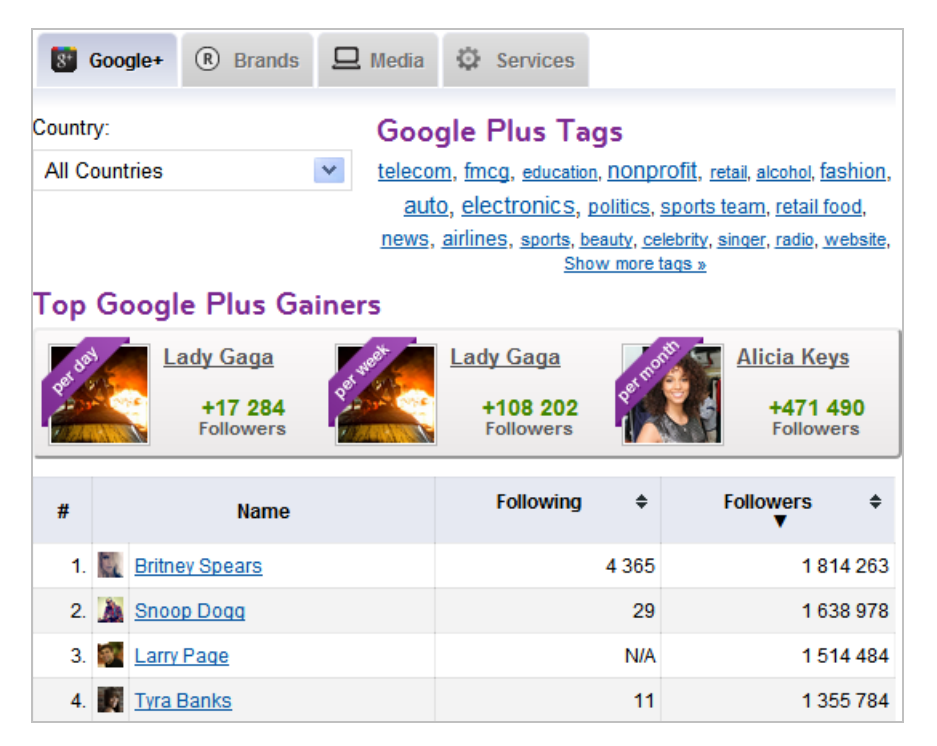

Voici quelques chiffres révélateurs issus de ces sites :

- Google+ comptait, en janvier 2012, plus de 90 millions d'utilisateurs ;
- 60% des utilisateurs s'y connectent quotidiennement ;
- Au moins 80% s'y connectent chaque semaine ;
- Il existe plus d'un million de pages « business » ;
- Google+ pourrait atteindre les 400 millions d'utilisateurs d'ici 2012 ;
- Chaque jour, 625 000 utilisateurs rejoignent Google + ;

- Google+ a enregistré, en France, 3.4 millions de visiteurs uniques (Sources : Google en janvier 2012 et Comscore en novembre 2011).

Il va sans dire que Google+ dispose de deux atouts majeurs :

- La mainmise de Google sur le « Search » et l'intégration de son écosystème à ses multiples moteurs de recherche et services ;

- La domination de Google sur la recherche mobile et le Web mobile (*via* android).

À ce propos, Google+ se décline sous la forme d'une application vraiment réussie sur cet OS mobile : <https://market.android.com/details?id=com.google.android.apps.plus&hl=fr> ou [http://itunes.apple.com/fr/app/google+/id447119634.](http://itunes.apple.com/fr/app/google+/id447119634)

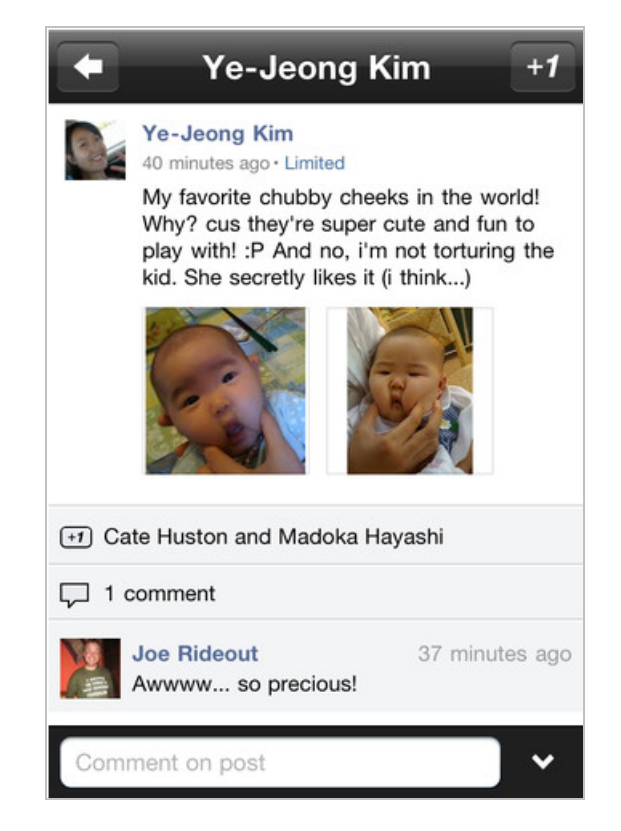

Voyons maintenant comment les entreprises peuvent tirer partie de Google+…

# *Google+ : les notions de base à connaître*

Pas moins de 13 concepts sont nécessaires pour appréhender Google+ :

- Le **flux** (icône *Accueil*) : affiche l'ensemble des contenus que vos contacts ont partagé avec vous ;

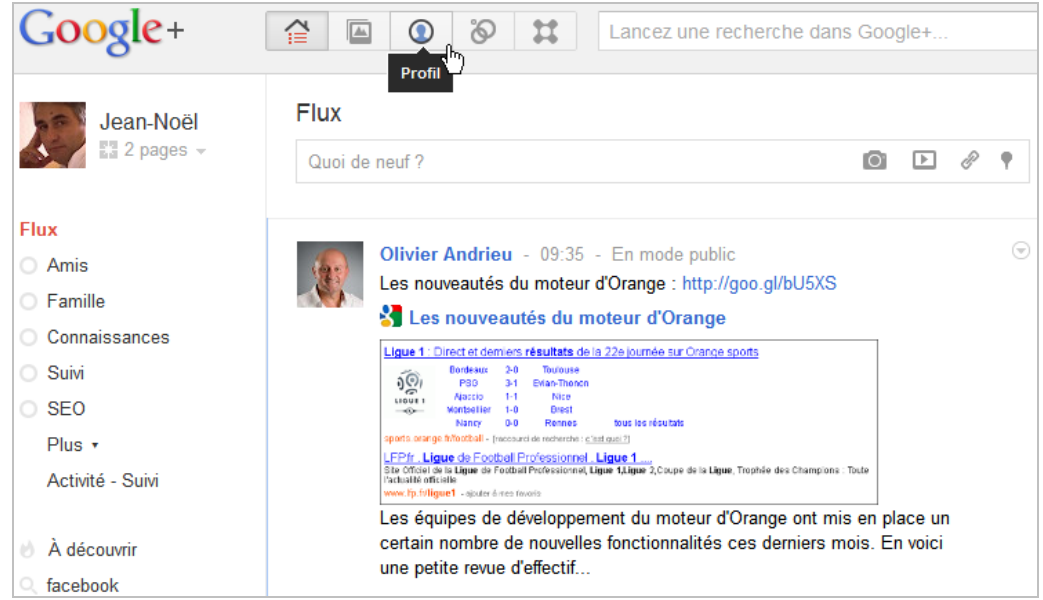

- Le **profil** (icône *Profil*) : liste vos publications ;
- Les **cercles** : permettent d'organiser vos contacts ;
- Les **jeux** : ce sont des applications Google+ ;

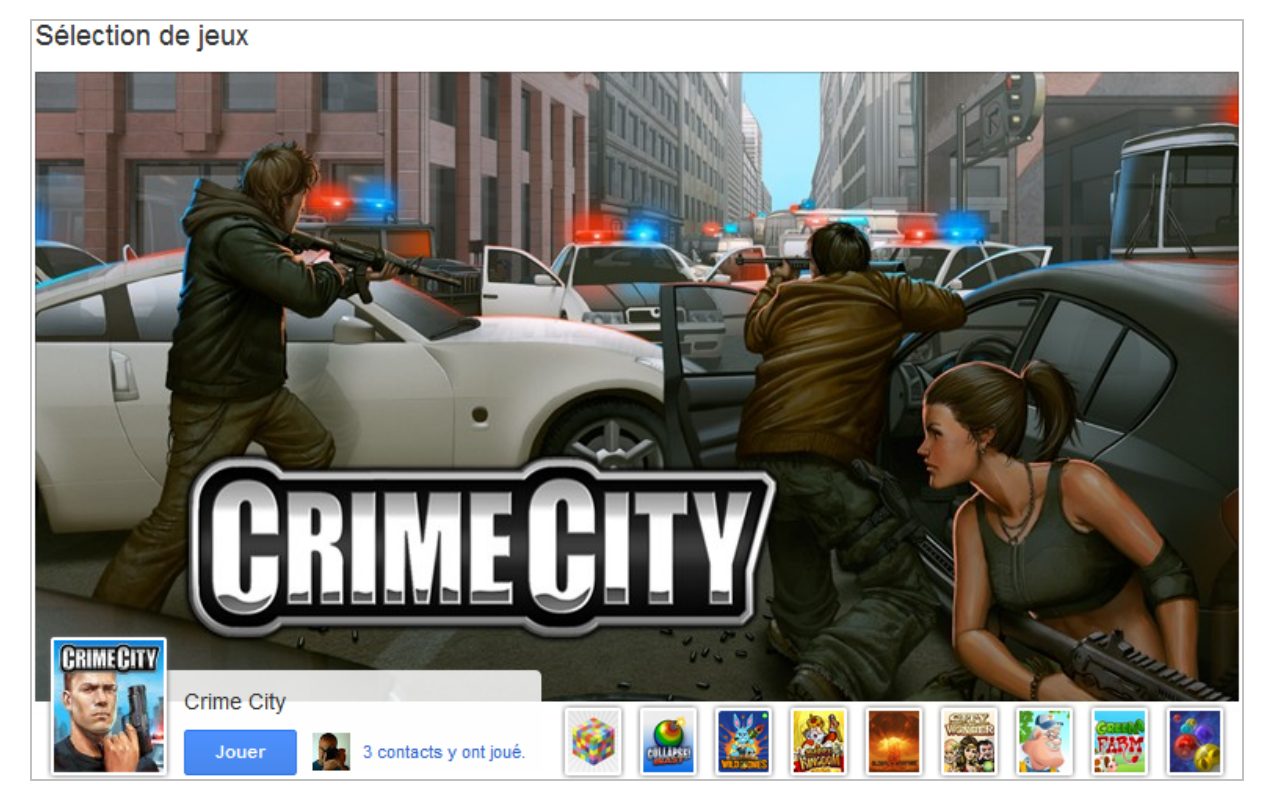

- Les **vidéo-bulles** (ou « *Hangouts* ») : permettent de créer des vidéoconférences réunissant jusqu'à dix personnes ou d'utiliser le chat vidéo en direct ;

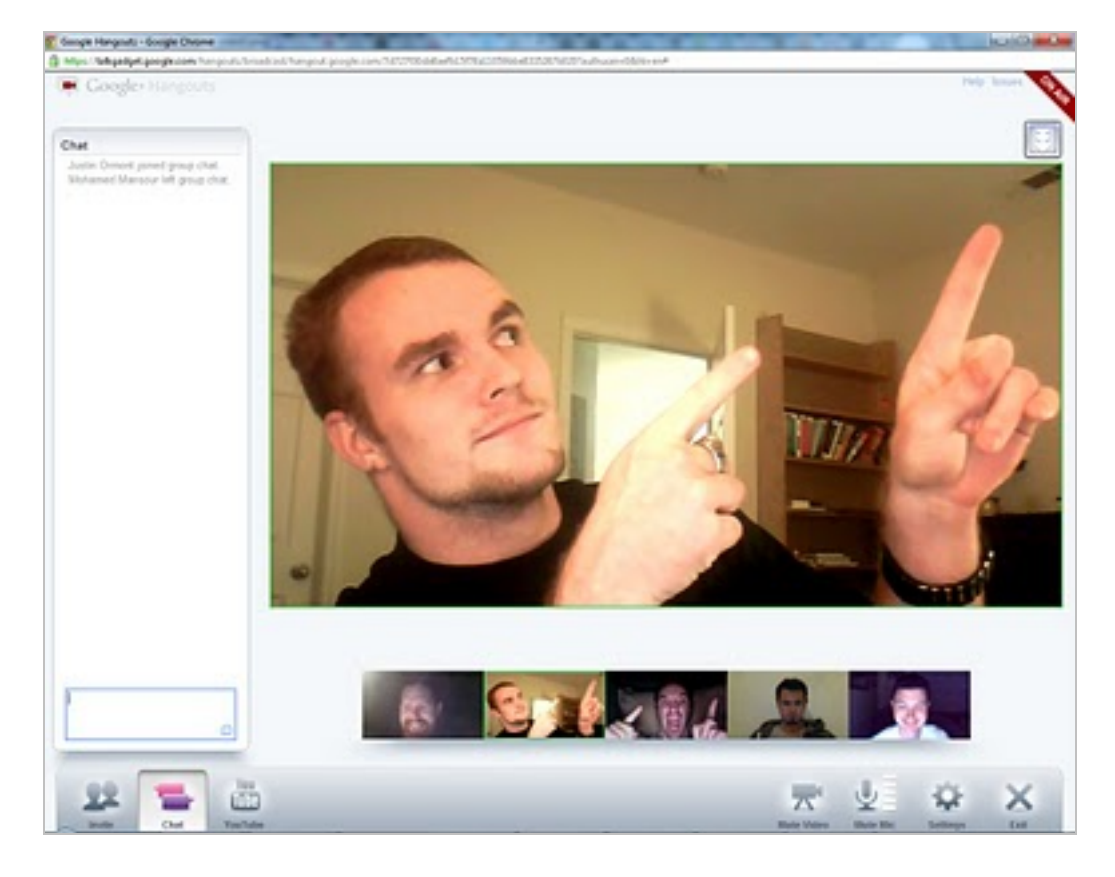

- Les « **À découvrir** » (ou « **déclics** » ou « **Sparks** ») : ce sont des ensembles de contenus publiés sur Google+ et regroupés par thématique ;

Lancez une recherche dans Google+ puis cliquez sur le bouton *Enregistrer cette recherche*. Les déclics servent à faire de la veille personnelle, de la veille partagée et de trouver des contenus pertinents pour votre page…

- Les **badges** Google+ : permettent de relier un site web à une page Google+ ;

- « **Google Direct Connect** » : permet d'accéder rapidement à une page Google+ *via* une recherche sur Google. Il suffit de faire précéder le nom de la page du signe + ;

- Le bouton **Google +1** : permet de voter pour une ressource trouvée sur le Web ;

- Les **partages** : quand vous partagez une page ou une publication, une nouvelle publication est créée sur votre profil ;

- Les **tags** : vous pouvez tagger une photo ou un album-photo. En taguant une personne, vous lui donnez accès à la photo, ainsi qu'à l'album correspondant ;

- Les **mentions** : c'est une façon d'interpeller quelqu'un ou une page sur Google+ en faisant précéder son nom du signe + ou de l'arobase : +Olivier Andrieu ;

- Les **notifications** : elles sont envoyées dès que quelqu'un associe un tag à une photo, partage une publication avec vous ou ajoute votre nom à un de ses cercles.

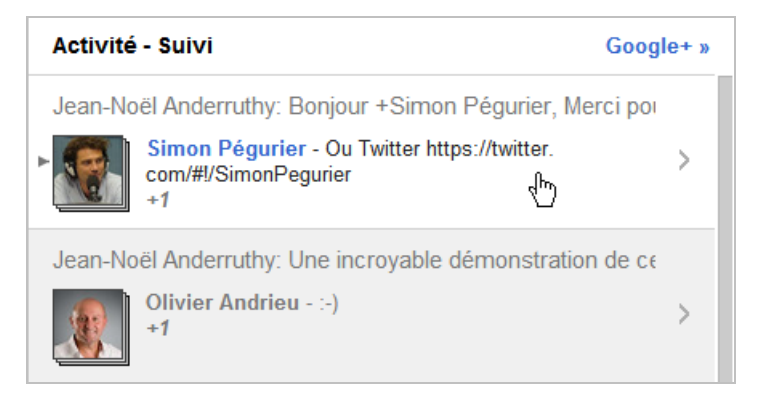

Les notifications (flux de notifications) sont envoyées par e-mail ou SMS et sont visibles dans la barre Google. On peut aussi les lister en afficher le flux d'actualités et en cliquant sur le lien *Activité – Suivi*.

Il est important de signaler que :

- Dès qu'un utilisateur mentionne une page, une notification sera visible dans son flux de notifications ;

- Lorsqu'une page mentionne un utilisateur, il ne reçoit de notification que si la page fait partie d'un de ses cercles ;

- Lorsqu'une page mentionne une autre page, cette dernière reçoit une notification dans son flux de notifications ;

- Les pages ne reçoivent pas de notifications.

L'ensemble des paramètres d'un profil ou d'une page Google+ se modifie en cliquant sur la petite roue dentée placée en haut à droite de la fenêtre.

Voici donc pour le décor…

# *Google+ et les Serps*

Quand vous saisissez une recherche dans Google, les Serps (pages de résultats du moteur) peuvent être classés selon différentes catégories :

- Les résultats classiques sur le Web ;

- Les résultats qui bénéficient d'un coup de pouce en fonction de votre historique de navigation récent ou passé ;

- Les résultats qui apparaissent en fonction de vos connexions sociales ;

- Les posts Google+ publics ainsi que les images des albums Picasa ;

- Les résultats pour lesquels vos contacts Google+ ont votés (bouton +1) ;

Ils ont pu partager ces documents, soit publiquement, soit avec un cercle dont vous faites partie.

- Les documents privés liés à votre compte Google : par exemple des photos de vos albums Picasa web ou de vos albums Google+.

En termes clairs, l'algorithme de Google va influencer les résultats en fonction des relations que vous entretenez avec les entités « candidates ».

Pour l'instant, il existe une différence entre la version française et, par exemple, la version américaine de Google (<http://www.google.com/webhp?hl=en&gl=us>).

Allons au plus simple et saisissons, dans **Google Franc**e, cette requête : **seo**.

Bien évidemment, nous avons deux résultats personnalisés qui apparaissent en bas de la fenêtre *(XXX a partagé ce résultat)* :

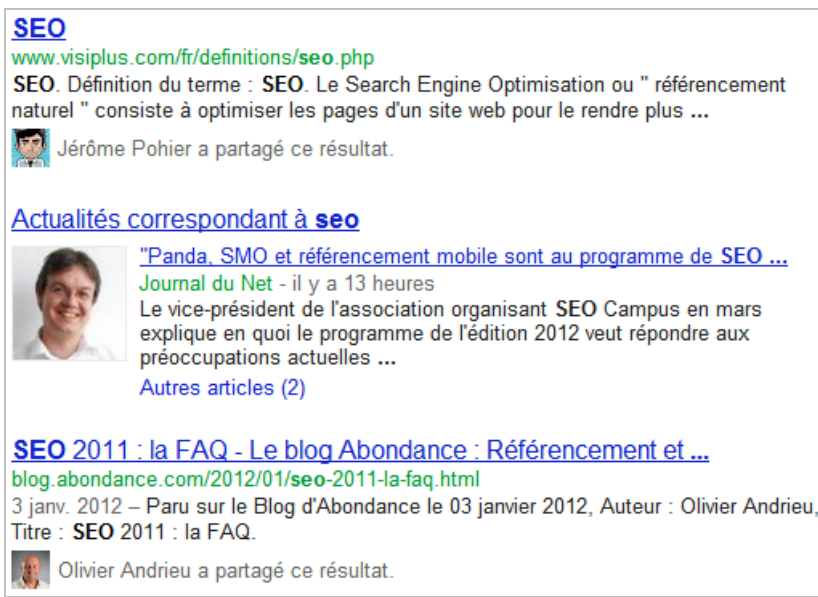

Rien d'étonnant à cela puisque nous sommes en relation avec les deux personnes qui sont mentionnées… Le but est bien d'augmenter le CTR sur ces résultats dédiés puisqu'ils cumulent deux avantages :

- Une plus grande visibilité dans les Serps ;
- Un pouvoir de recommandation clairement affiché.

Si nous attribuons un +1 à un des résultats listés, il bénéficiera de deux bonus :

- Un meilleur Ranking quand nous saisirons la même requête dans Google ;

- Une visibilité plus importante dans les Serps, et ce à la manière d'un favori placé, non pas dans la barre dédiée de notre navigateur mais, dans les résultats de recherche.

Voyons maintenant ce qui se prépare pour la France en accédant à la **version américaine de Google** et en utilisant la même requête :

- En haut de la fenêtre, nous pouvons afficher des résultats personnalisés extraits de Google+ ;

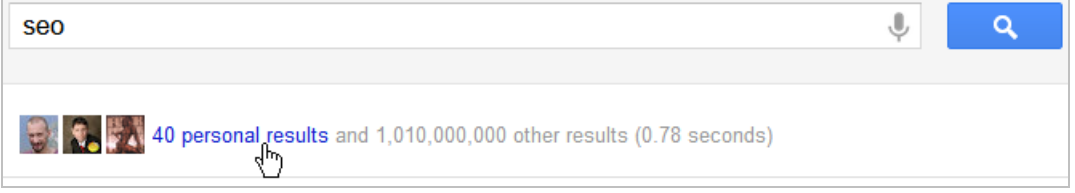

En cliquant sur le lien (« *n personal results* »), les Serps de Google+ s'affichent directement dans Google.

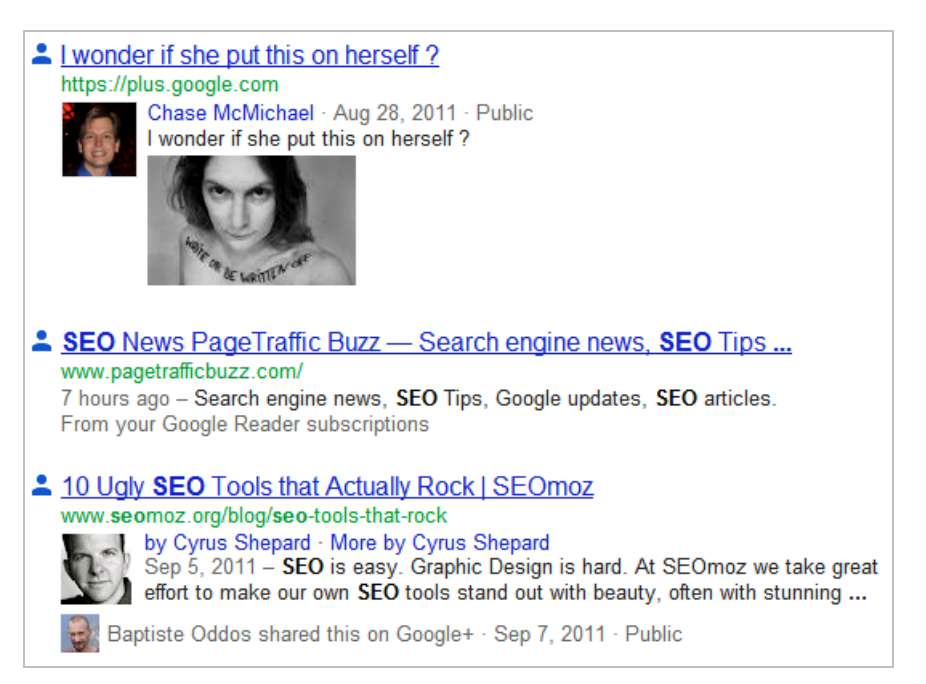

Sur la droite, des pages et des personnes sont suggérées et nous pouvons les ajouter à un de nos cercles ;

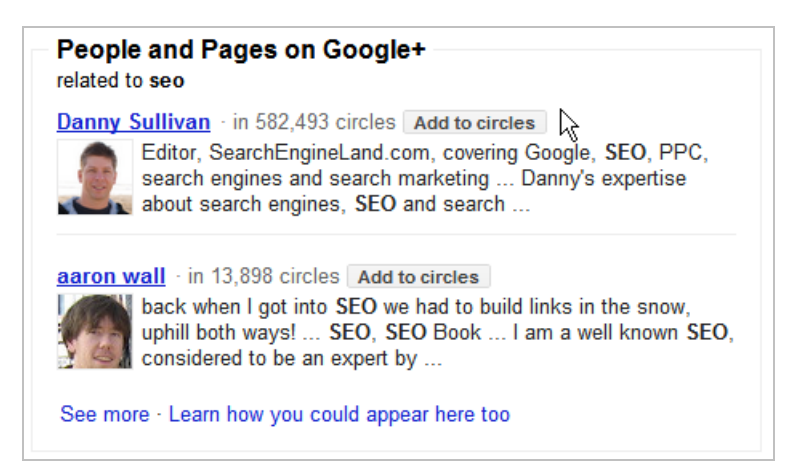

Deux Snippets affichent la photo de l'auteur de l'article (Notion d'« AuthorRank ») ;

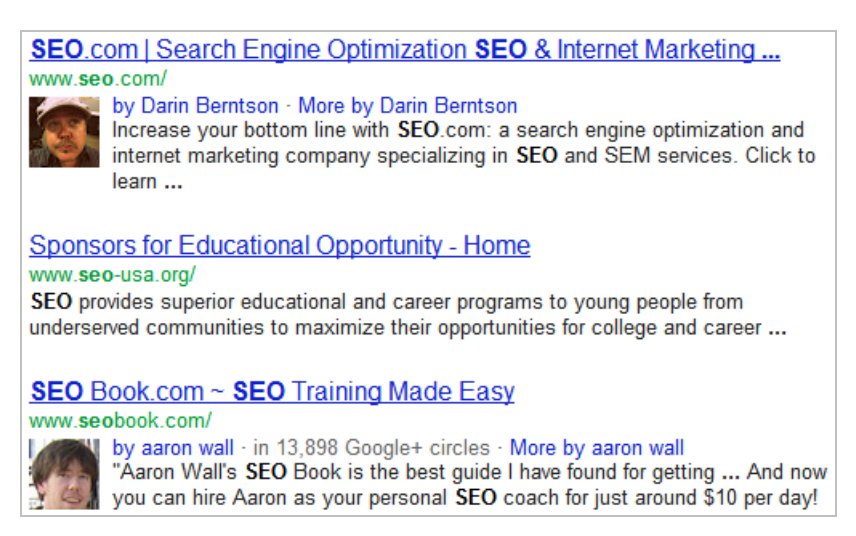

En bas, un autre Snippet montre un article de quelqu'un avec qui nous sommes en contact sur Google+ :

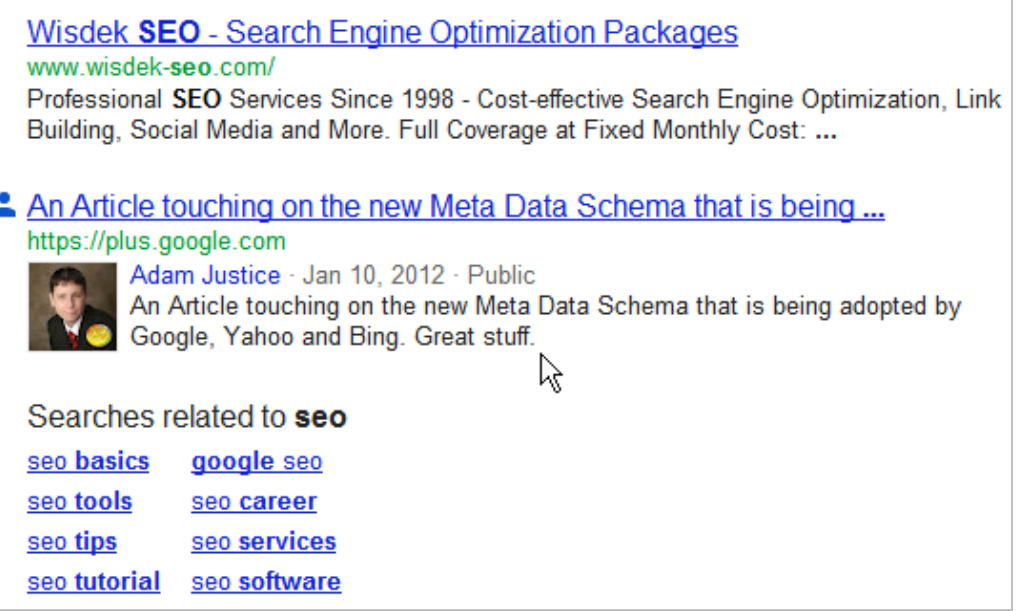

N'en jetez plus ! Il existe donc quatre type de résultats Google+ :

- Les liens personnalisés ;
- Les liens Google recommandés par nos contacts sur Google+ ;
- Les liens mis en avant par Google+ ;
- Les liens mis en avant par Google+ et recommandés par nos contacts sur Google+.

Notez que pour obtenir l'image de son profil dans les Serps classiques ainsi que dans Google Actualités, il faut suivre une de ces deux procédures :

- Créer un profil Google ;
- Ajouter son nom et son adresse e-mail dans chacune des pages de votre site ;
- Ajouter une nouvelle adresse email dans son profil Google.

Pour celà :

- 1. Connectez-vous à votre profil Google.
- 2. Cliquez sur le bouton *Modifier mon profil*.
- 3. Cliquez sur la mention *Également auteur de*.
- 4. Cliquez sur le lien *Ajouter un lien personnalisé*.
- 5. Saisissez le titre ainsi que l'adresse URL du site.
- 6. Enregistrez les changements.

Il existe une autre solution qui se déroule en deux étapes distinctes :

- Ajouter un lien vers votre profil Google+ sur votre site web ;

- Créer un lien vers votre contenu à partir de votre profil Google+.

Afin d'ajouter un lien vers votre profil Google+, utilisez ce formulaire : <http://www.google.com/webmasters/profilebutton/>ou ce type de code : <a href="[URL de votre profil sur Google+]?rel=author">Google</a>

Notez qu'un outil en ligne permet de contrôler l'existence de la balise voulue : [http://www.google.com/webmasters/tools/richsnippets.](http://www.google.com/webmasters/tools/richsnippets)

Une fois cette étape franchie, remplissez ce formulaire en ligne : <https://spreadsheets.google.com/spreadsheet/viewform?formkey=dHdCLVRwcTlvOWFKQXhNb> EgtbE10QVE6MQ&ndplr=1.

Afin d'avoir une vue globale des possibilités qui sont offertes, n'hésitez pas à consulter cette page de l'aide : [http://support.google.com/webmasters/bin/answer.py?hl=fr&answer=1229920.](http://support.google.com/webmasters/bin/answer.py?hl=fr&answer=1229920)

A ce stade, il faut encore faire trois remarques :

- Quand vous saisissez une requête dans Google, certaines pages Google+ sont directement intégrées aux Serps :

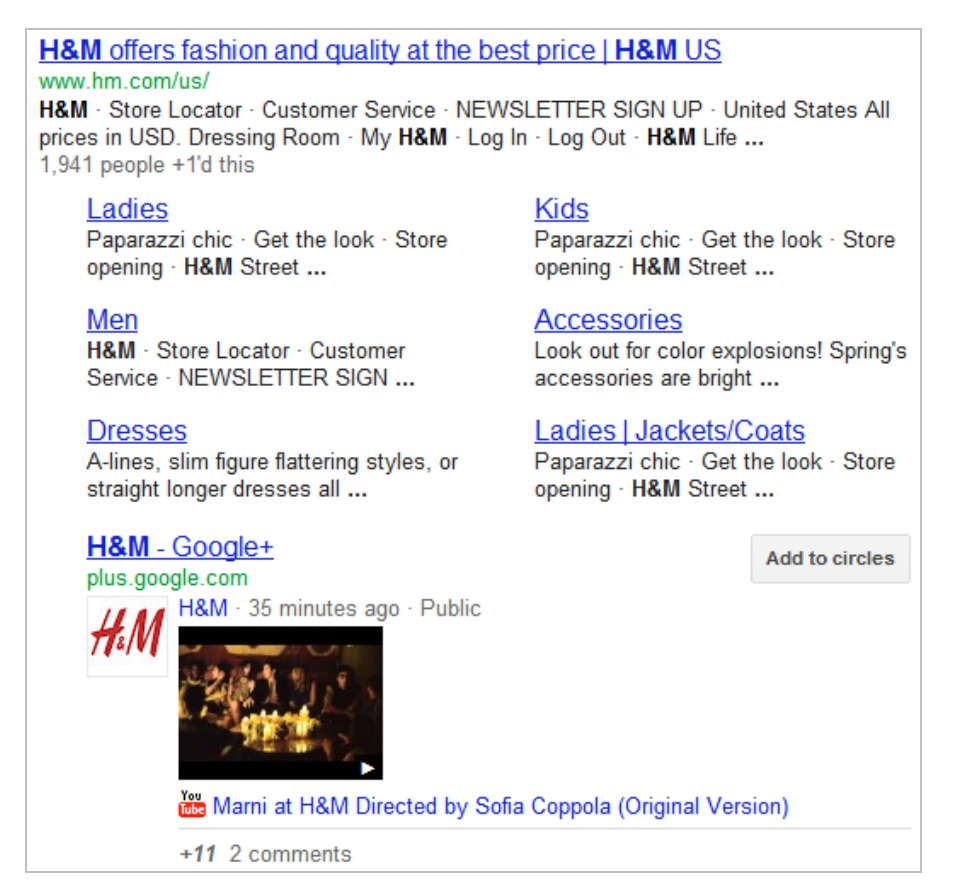

- La fonctionnalité « Google Direct Connect » permet d'accéder à des pages en les faisant précéder du signe + ;

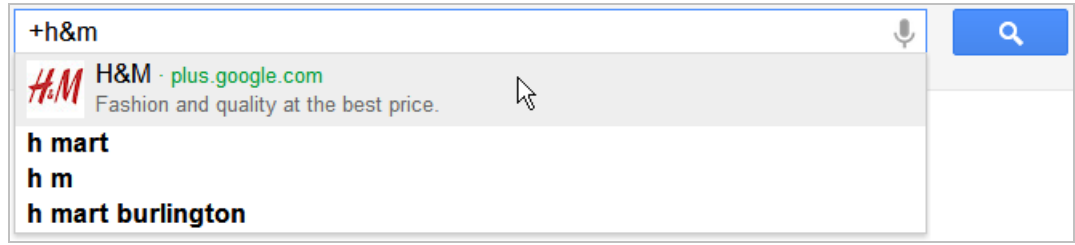

- Les profils et les pages Google+ sont très bien référencés !

Il existe beaucoup de raisons à cela :

- L'ajout de la balise Author permet de créer un nombre important de liens qui vont pointer vers le profil Google+ ;

- La création d'une fiche profil nécessite d'ajouter un nombre très important

d'informations (qui donnent du grain à moudre pour le moteur de recherche) ;

- Ce contenu est complètement indexable alors que les profils des autres réseaux le sont

beaucoup moins (et contiennent moins d'informations) ;

- Les balises « Title » des pages Google+ peuvent être extrêmement longues.

Terminons par deux précisions :

- Il est possible d'intégrer Google+ à Google Chrome en installant les trois extensions [disponibles à partir de cette page web : https://www.google.com/chrome/intl/fr/p/google](https://www.google.com/chrome/intl/fr/p/googleplus.html)plus.html ;

- Nous avons expliqué, dans un article précédent, comment intégrer le bouton +1 à son site web et, surtout, comment optimiser les publications qui seront générées à partir de vos contenus.

## *Profil Google+ vs page Google+*

Voici un bref récapitulatif des différences entre un profil Google+ et une page Google+ :

- Pour qu'une page puisse ajouter des utilisateurs à l'un de ses cercles, elle doit déjà avoir été ajoutée ou avoir été mentionnée ;

- Les profils sont réservés aux personnes tandis que les pages sont faites pour des marques, entreprises ou organisations ;

- Les pages peuvent être gérées par plusieurs administrateurs (jusqu'à 50) ;

- Les pages affichent un bouton +1 ;

- Les pages ne peuvent pas attribuer un +1 à d'autres pages Google+ ou à des pages sur le Web ;

- Les pages ne peuvent pas partager du contenu avec les cercles étendus ;

- Les pages arrêtent automatiquement de suivre quelqu'un qui ne les suit plus ;

- Les pages ne peuvent pas participer à une bulle sur un appareil mobile.

Notez qu'une page Google+ peut interagir avec un profil Google+ de différentes façons :

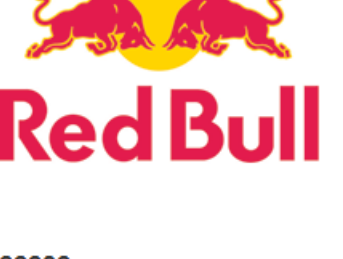

22282 ont attribué +1 à la page ou l'ont ajoutée à leurs cercles.

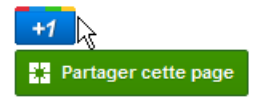

Personnes ayant ajouté Red Bull à des cercles (20964)

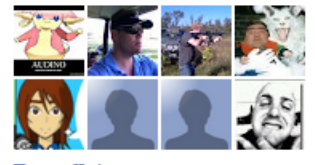

Tout afficher »

- Attribuer +1 à des posts, y laisser des commentaires et partager des publications ; Les commentaires sont automatiquement partagés avec les personnes qui ont déjà accès à la publication correspondante.

- Ajouter des contacts (qui vous ont déjà ajouté) et des pages aux cercles ;

- Créer et rejoindre des bulles (sauf sur la version mobile de ce service) ;

- Mentionner des contacts (qui vous ont déjà ajouté ou qui vous ont mentionné) dans les publications et les commentaires.

En toute logique, on peut imaginer que les pages vont bénéficier d'autres fonctionnalités qui ne seront pas accordées aux profils. C'est ce qui nous fait dire que le choix d'une page doit être systématiquement privilégié.

# *Page Google+ vs page Facebook*

Nous nous sommes intéressés jusqu'à maintenant aux différences « structurelles »… Un utilisateur Google+ ne peut publier sur le « mur » d'une page Google+ alors qu'un Facebooker peut le faire. Signalons que, dans Facebook, les possibilités en termes de postmodération sont sophistiquées et que, de toute façon, la visibilité d'une publication de fan est quasi-nulle.

Une page Google+ peut interagir avec un profil Google+ qui partie de ses cercles. Ce n'est pas le cas d'une page Facebook sauf à partir d'une publication visible sur son mur (ou en partageant du contenu public d'un Facebooker).

Par contre, les pages Facebook peuvent interagir avec le mur d'autres pages Facebook et il en va de même pour les pages Google+.

Sur la page Facebook, les discussions entre les entreprises et leurs fans ne peuvent se faire de façon individuelle. Tous les échanges sont publics. *A contrario*, sur la page Google+, et grâce à la fonctionnalité des cercles et des vidéo-bulles, les conversations peuvent être confidentielles. Sur Facebook, les possibilités de segmentation des publications (en tant que page) sont, pour l'instant, extrêmement pauvres (pays, ville et interface linguistique).

On peut afficher les personnes qu'une page Google+ a ajoutées à ses cercles (à moins que la page ait modifié ses paramètres de visibilité), ce n'est pas le cas pour une page Facebook. Avec Google+ comme Facebook, il est possible d'afficher les personnes qui ont interagit avec une des publications de pages.

Avec les pages Google+, il existe trois niveaux d'interactions : **partage**, **vote +1** et **ajout aux cercles**. C'est une manière de dire que tant que vous n'avez pas ajouté une page à un de vos cercles, ses publications ne seront pas visibles dans votre flux d'actualités. Sur Facebook, et en dehors du fait que vous pouvez aimer, commenter ou partager une publication de page (comme sur Google+), vous n'avez d'autre choix que de devenir fan (l'ajouter à un de vos cercles).

Les publications des pages Facebook sont visibles dans les fils d'actualités des fans (et des non fans) et leur visibilité dépend de deux critères :

- Un algorithme qui intervient tout au long de la vie d'une publication (l'EdgeRank) ;
- Les réglages que peuvent éventuellement faire les Facebookers.

En bref et sur Facebook, c'est le « Social Graph » qui va décider, en grande partie, de la proéminence donnée aux publications.

Sur Google+, les publications sont classées selon leur ordre chronologique et les utilisateurs peuvent les filtrer en utilisant la fonction des cercles. Ils peuvent aussi ignorer un post de manière à le cacher :

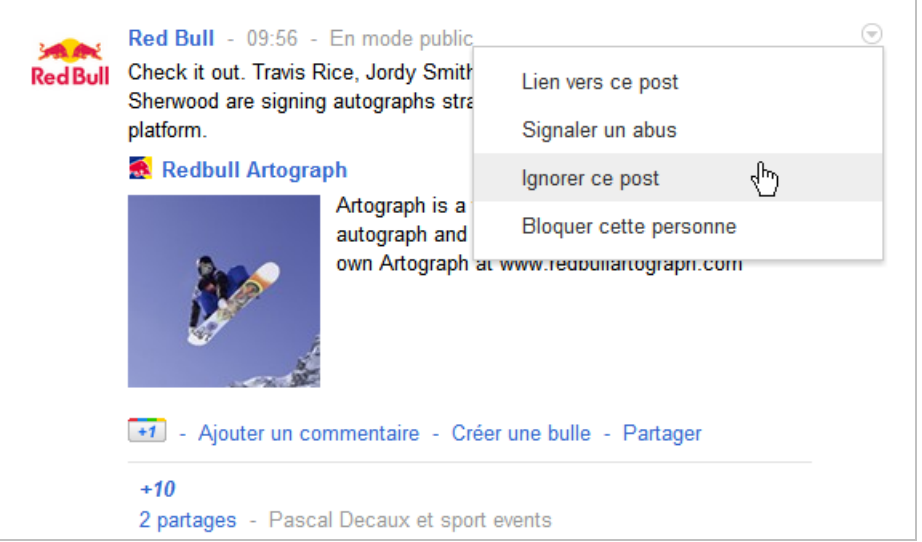

Un dernier point : on peut personnaliser les pages Facebook en créant des onglets de pages personnalisés alors que ce n'est pas possible pour les pages Google+.

Au final, ces deux écosystèmes ne sont pas si différents que cela en dépit du fait que l'on pourra opposer un réseau de geeks à un réseau de masse. Pour l'instant, ils diffèrent par leur usage : économie des interactions sociales (Facebook) contre économie du lien et de l'image (Google+).

Vous pensiez que l'intégration de Google+ à votre stratégie de visibilité serait facile en imitant ce que vous faites déjà pour Facebook ? Ce n'est pas si simple que cela, comme nous venons de le voir, car les deux réseaux sociaux sont assez différents l'un de l'autre finalement, bien que similaires également sous divers aspects...

Le mois prochain, nous envisageons donc plusieurs stratégies possibles pour utiliser Google+ au mieux de vos intérêts et de votre visibilité. Il y a encore beaucoup à dire à ce sujet, et tout porte à croire que ce n'est pas fini...

*Jean-Noël Anderruthy, webmaster spécialisé dans les technologies Google.*

**Réagissez à cet article sur le blog des abonnés d'Abondance : [http://blog-abonnes.abondance.com/2012/02/augmentez-votre-visibilite-avec](http://blog-abonnes.abondance.com/2012/02/augmentez-votre-visibilite-avecgoogle.html)google.html**